# Mestrado Decisão Económica e Empresarial COMPUTAÇÃO

PERT/CPM UserForms

# Sumário

- PERT/CPM
- Objectos em VBA

B

Considere-se a rede de tarefas com a seguinte ordenação topológica:

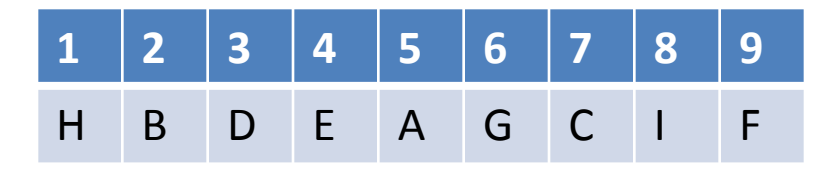

Associado a cada vértice/tarefa **v** calculam-se:

- **EFT(v)** Earliest Finish Time
- **LFT(v)** Latest Finish Time
- **LST(v)**  Latest Start Time
- **EST(v)**  Earliest Start Time

Nota: Assume-se que o projecto inicia-se no instante 0

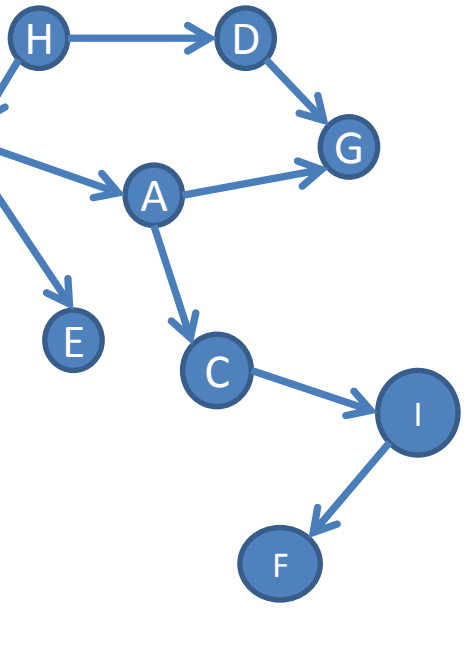

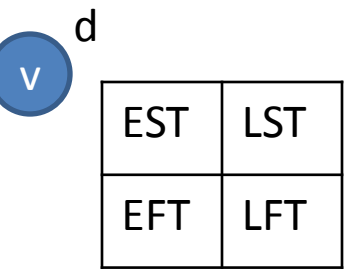

### **Algoritmo** *forwardpass:*

```
Para todo o vértice v segundo a ordenação topológica
   Se o vértice v não tem predecessores Então
     EST(v) = 0 EFT(v) = duração da tarefa v
   Senão
      EST(v) = máximo EFT(w) de todos os predecessores w de v
      EFT(v) = EST(v) + duração da tarefa v
    Fim Se
Fim Para
```
'Calculo da duração do projecto (**P**roject **F**inish **T**ime) PFT = máximo EFT(v) de todos os vértices **v**

### **Algoritmo** *backwardpass:*

```
Para todo o vértice v segundo a ordenação topológica inversa
   Se o vértice v não tem sucessor Então
     LFT(v) = PFT LST(v) = LFT(v) - duração da tarefa v
   Senão
      LFT(v) = mínimo LST(w) de todos os sucessores w de v
      LST(v) = LFT(v) - duração da tarefa v
    Fim Se
Fim Para
```
### **Indicadores:**

- Folga de uma tarefa **v** é igual a LST(v) EST(v)
- As tarefas com folga igual a zero formam o caminho crítico do projecto.
- O PFT é igual à soma dos tempos das tarefas no caminho crítico
- Para que o projecto termine no tempo previsto, as tarefas têm de iniciar entre EST(v) e LST(v)

# Comunicação com o utilizador

- Status bar
- Message Boxes
- Input Boxes
- User forms

## Status bar

• Mensagens simples podem ser visualizadas na barra de estado do programa.

Application.StatusBar = "A calcular…por favor aguarde"

O utilizador pode não prestar atenção à mensagem!!

- Informar o utilizador sobre a execução de um procedimento
- Pedir ao utilizador que tome uma simples acção: Sim vs. Não
- Avisar o utilizador da existência de algum erro
- Etc...

• Message Box simples

Dim mensagem As String

mensagem = "Olá Mundo"

MsgBox mensagem

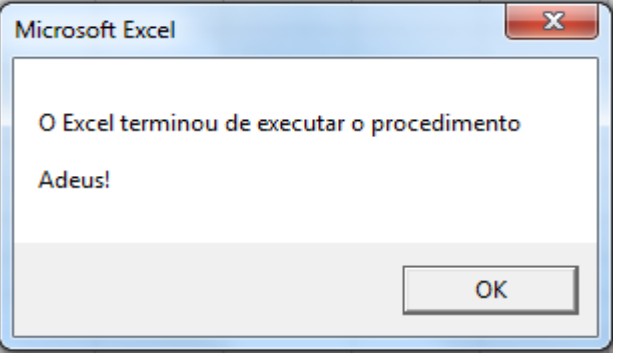

mensagem= "O Excel terminou de executar o procedimento" & vbCr & vbCr & "Adeus!"

MsgBox mensagem

### Message Box com butões Sim/Não

Dim op As Long

op = MsgBox("Deseja formatar o computador?", vbYesNo)

If op=vbYes then

MsgBox "Contacte o seu programador"

Else

MsgBox "Computador não formatado"

End if

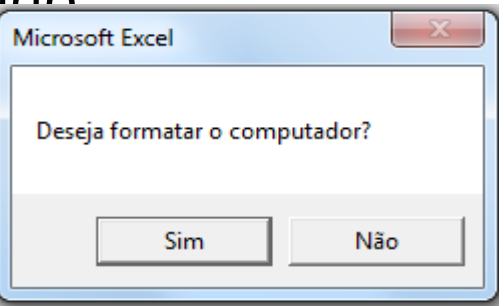

• Colocando um icone numa MsgBox

op = MsgBox("Deseja eliminar o vector V?", vbYesNo + vbQuestion)

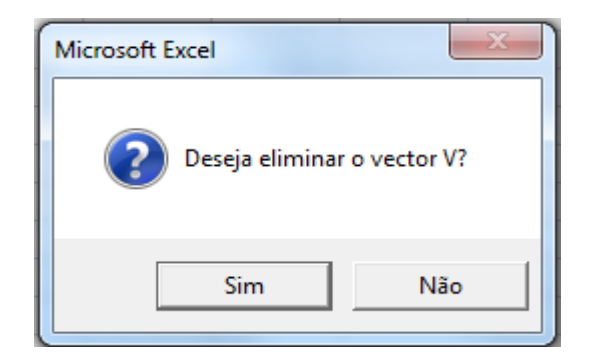

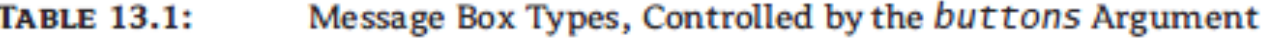

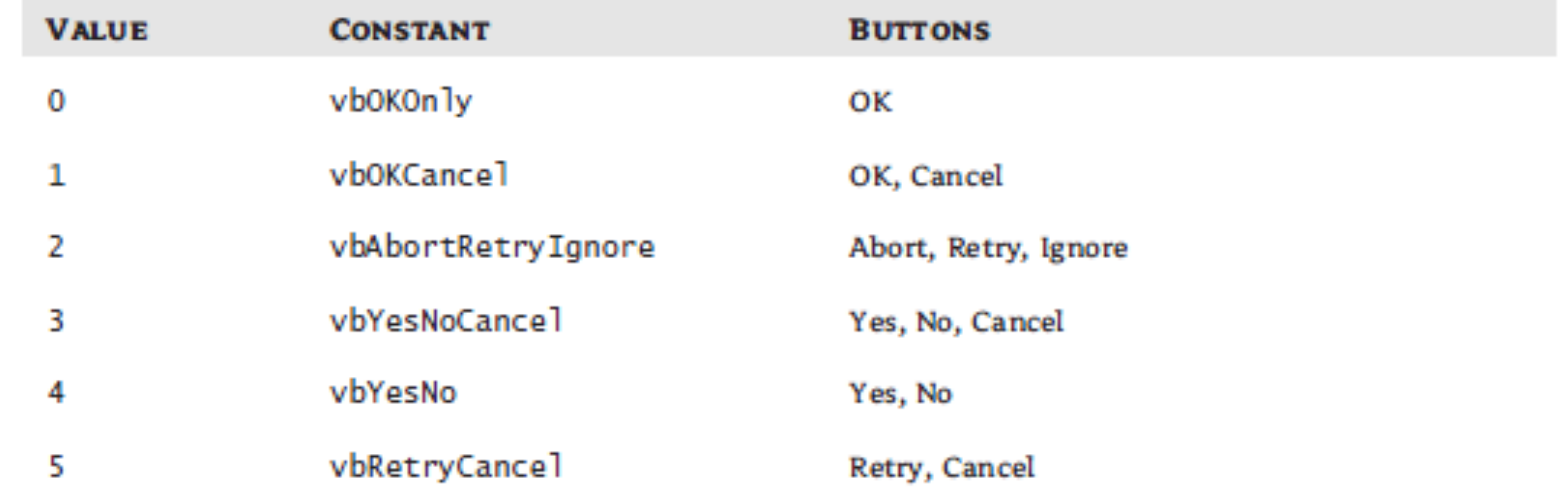

### **Constants for Selected Buttons TABLE 13.5:**

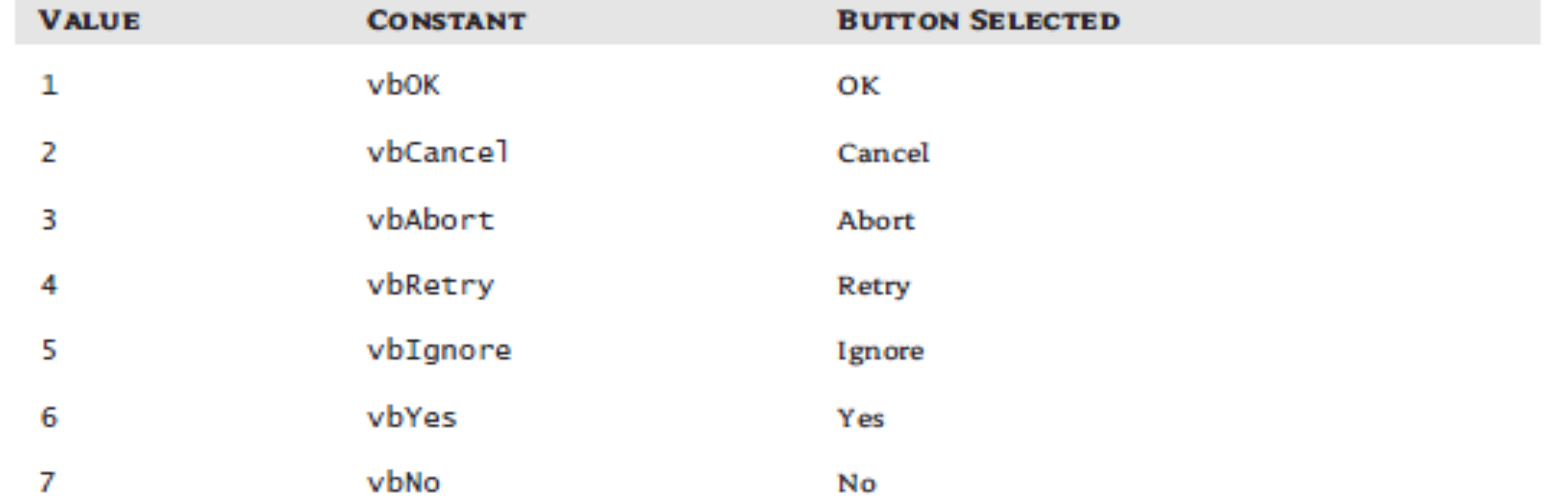

### **TABLE 13.2:** Arguments for Message Box Icons

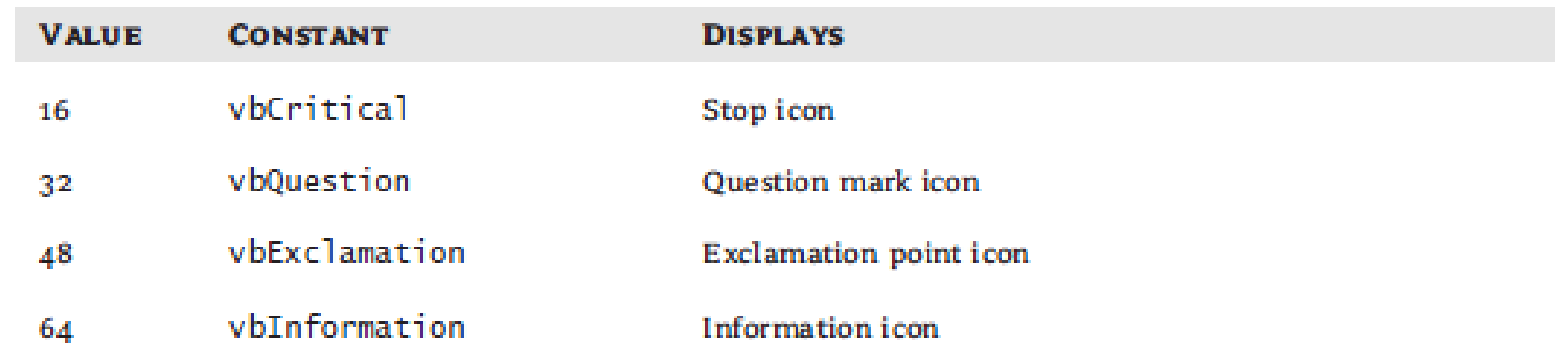

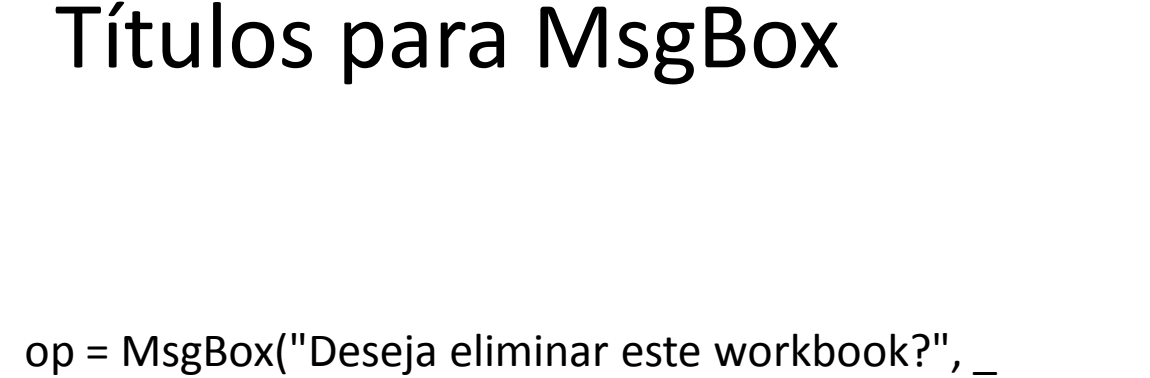

vbYesNo + vbCritical, "Eliminar Workbook 12.39")

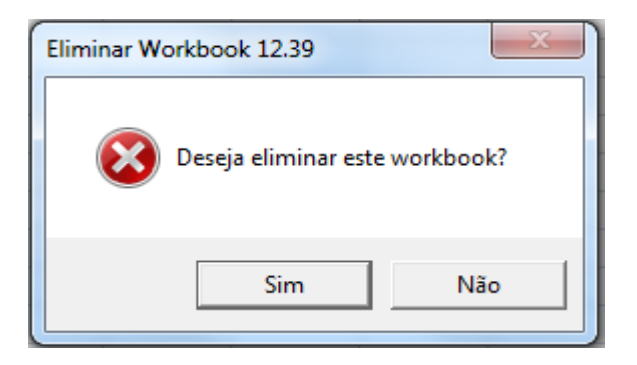

### Input Box

Dim str As String

str = InputBox("Insira o nome da disciplina:", \_

"Inquérito", "Computação")

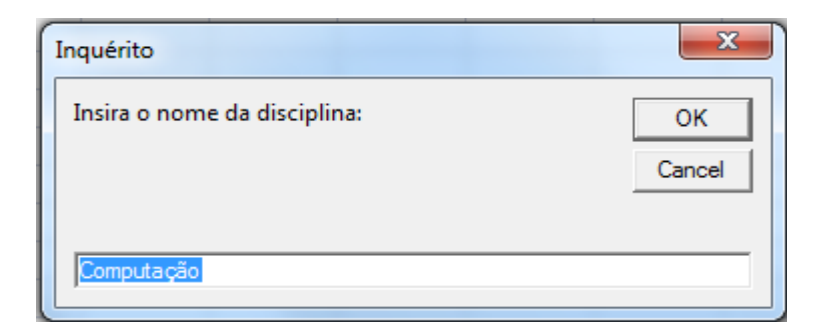

# UserForms

### No developer:

- Insert // UserForm
- View // Toolbox
- View // Properties Window

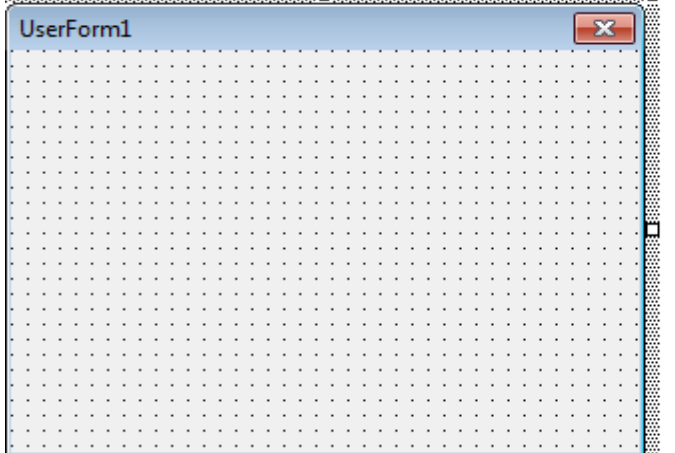

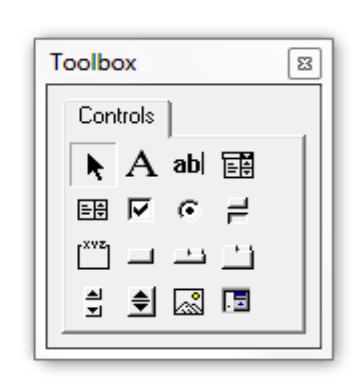

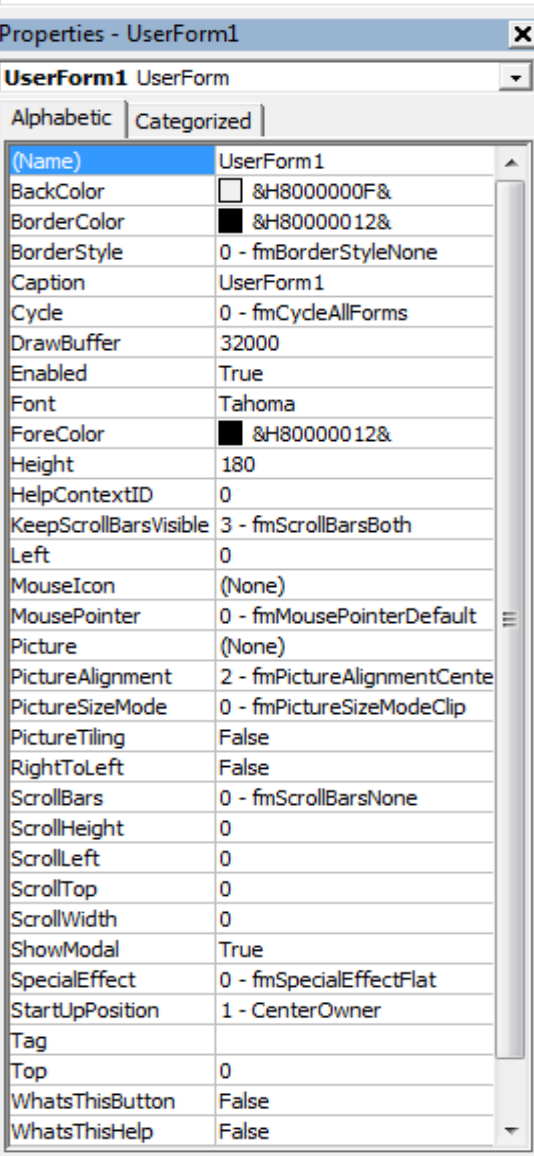

### Controlos do UserForm

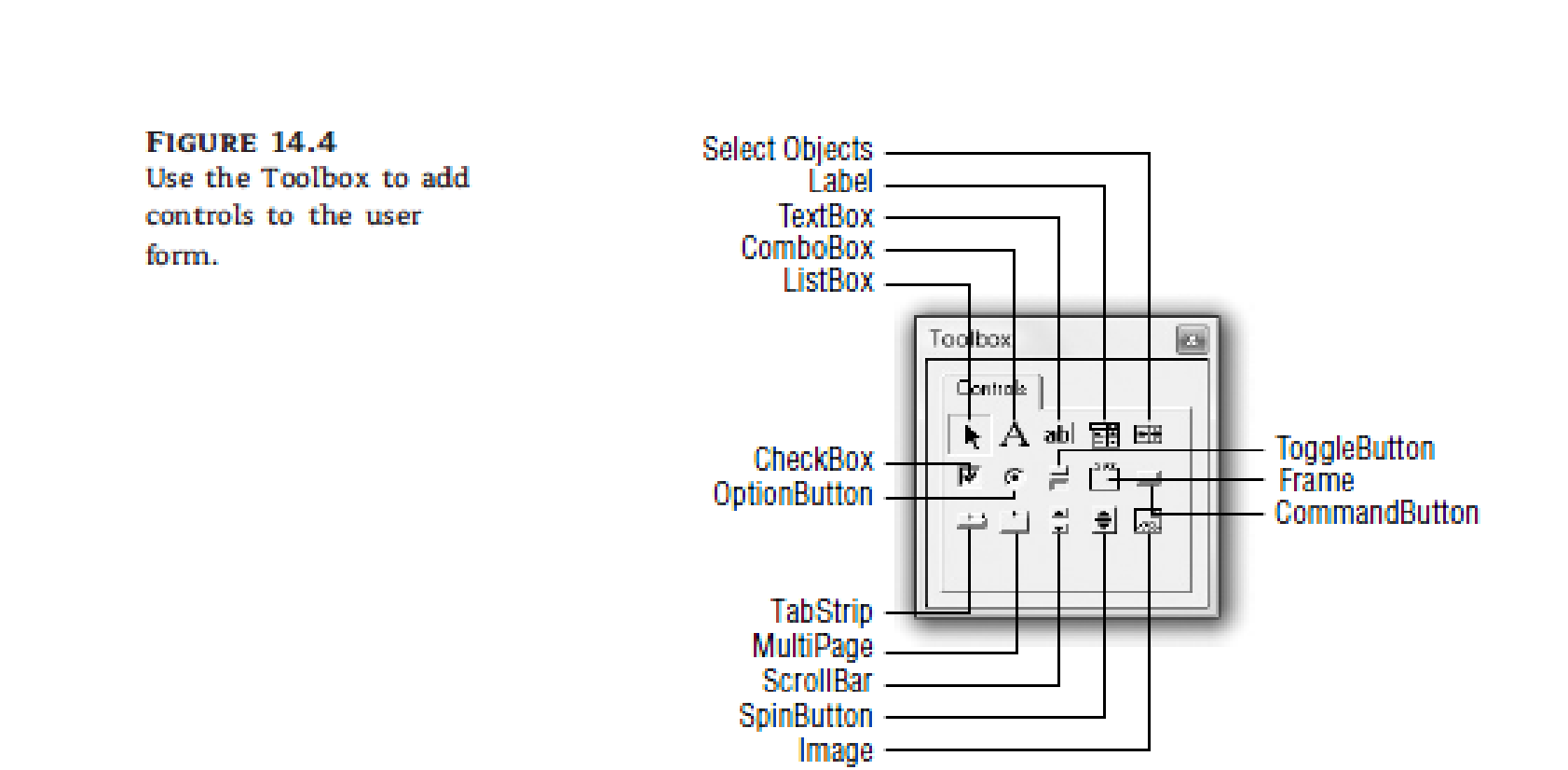

• Select Objects

Altera o ponteiro do rato para o modo de selecção.

• Label

Cria uma caixa de texto informativa.

• TextBox

Cria uma caixa de texto editável.

• ListBox

Cria uma lista de itens. O utilizador pode apenas escolhar um item da lista.

### • ComboBox

Cria um controlo que combina uma TextBox com uma ListBox

### • CheckBox

Cria um quadrado com uma label que permite ao utilizador activar ou desactivar uma determinada opcção.

### **OptionButton**

Cria um círculo com uma label que permite ao utilizador activar ou desactivar uma determinada opcção.

### • ToggleButton

Cria um Button com dois estados: On/Off

### • Frame

Cria uma moldura com uma label que permite agrupar controlos.

### **CommandButton**

Cria um button que activa um certo comando/procedimento.

### **TabSrip**

Permite exibir diferentes conjuntos de informação para controles relacionados.

### • MultiPage

Este controlo permite criar diversos userforms divididos por separadores. Cada separador tem o seu próprio layout.

### **ScrollBar**

Este controlo é pouco usado uma vez que ComboBox e ListBox vêm com ScrollBar.

### **SpinButton**

Este controlo consiste um duas setas (verticais ou horizontais) que permitem (por exemplo) incrementar ou decrementar valores numa TextBox.

### • Image

Permite inserir uma imagem no userform.

# UserForms

• *Show/Hide* (mostra/esconde userform)

Sub iniciar()

form1.Show 'mostra a form1

End Sub

Sub terminar() form1.Hide 'esconde form1 End Sub

### Eventos

É algo que acontece a um objecto;

Para que um objecto possa reagir a determinado evento deverá existir, previamente programado, um procedimento especial designado por *event handler*, que especifica estas reacções.

## Eventos

### • **Principais eventos**

Click – Quando clica sobre um objecto Dblclick – Quando clica duas vezes sobre um objecto Activate – Quando um objecto é activado GotFocus – Quando um objecto fica com o cursor KeyPress – Quando se pressiona uma tecla MouseMove – Quando se move o ponteiro do rato